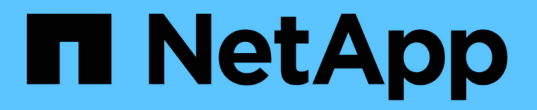

## ボリューム移動の管理 System Manager Classic

NetApp June 22, 2024

This PDF was generated from https://docs.netapp.com/ja-jp/ontap-system-manager-classic/volumemove/index.html on June 22, 2024. Always check docs.netapp.com for the latest.

# 目次

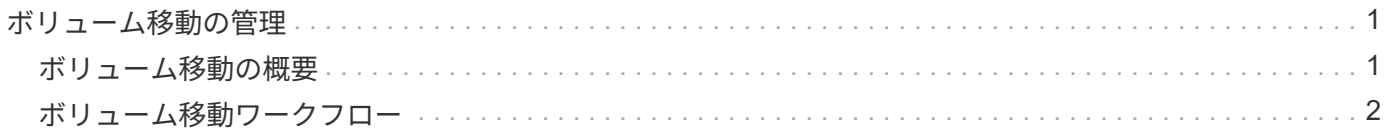

## <span id="page-2-0"></span>ボリューム移動の管理

### <span id="page-2-1"></span>ボリューム移動の概要

ONTAP 9.7 以前の ONTAP System Manager のクラシックインターフェイスを使用する と、ONTAP 9 クラスタの同じ Storage Virtual Machine (SVM)内のノード間で、デ ータボリュームを無停止で移動できます。

これらの手順を使用するための要件

これらの手順を実行する前に、次の条件を満たしていることを確認してください。

- クラスタで ONTAP 9 を実行している。
- クラスタ管理者の権限が必要です。
- すべての選択肢について検討するのではなく、ベストプラクティスに従う。
- ONTAP 9.7 以降では、 ONTAP システムマネージャ UI ではなく、 ONTAP 9.7 以前のリリースで \_Classic\_System Manager UI を使用する場合。

一部のタスクでは、 ONTAP コマンドラインインターフェイス( CLI )を使用する必要があります。

• 移動するボリュームがわかっている。

移動するボリュームを決定する際には、 Active IQ Unified Manager (旧 OnCommand Unified Manager ) を使用できます。

- 移動するボリュームはデータボリュームです。
- 新規または転用するハードウェアの設置が完了しており、すでにアグリゲートがある。
- クラスタに LUN がある場合、すべてのノードから LUN ごとにパスが 2 つ確保されている。
- クラスタネットワークポートでフロー制御が有効になっていません。
- ボリュームにネームスペースが含まれている場合、クラスタで ONTAP 9.6 以降が実行されている。

ONTAP 9.5 を実行する NVMe 構成では、ボリューム移動はサポートされません。

**ONTAP** でこれを行うその他の方法

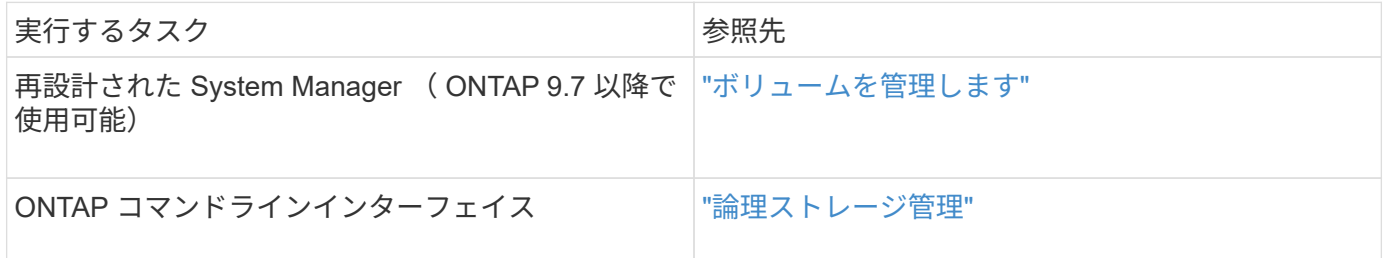

ボリューム移動の代替手段

ボリュームを移動する前に、次の方法の方が適しているかどうかを確認してください。

• コントローラを無停止でインプレースアップグレードする場合は、アグリゲートの再配置( ARL )を使 用できないかどうかを検討してください。 ARL は物理的なデータ移動を必要としません。

["](https://docs.netapp.com/us-en/ontap/high-availability/index.html)[高可用性](https://docs.netapp.com/us-en/ontap/high-availability/index.html)["](https://docs.netapp.com/us-en/ontap/high-availability/index.html)

• 移動するのが LUN のみで、ボリュームは移動しない場合は、 LUN の移動プロセスを使用できます。

["SAN](https://docs.netapp.com/us-en/ontap/san-admin/index.html) [管理](https://docs.netapp.com/us-en/ontap/san-admin/index.html)["](https://docs.netapp.com/us-en/ontap/san-admin/index.html)

## <span id="page-3-0"></span>ボリューム移動ワークフロー

ONTAP 9.7 以前では、 ONTAP の System Manager の *classic* インターフェイスを使用 してボリュームを移動できます。

ボリュームを移動する前に、ボリューム移動処理の方法を選択し、いつ実行するかを計画する必要がありま す。移動後に NDMP バックアップ設定の更新が必要になる場合があります。

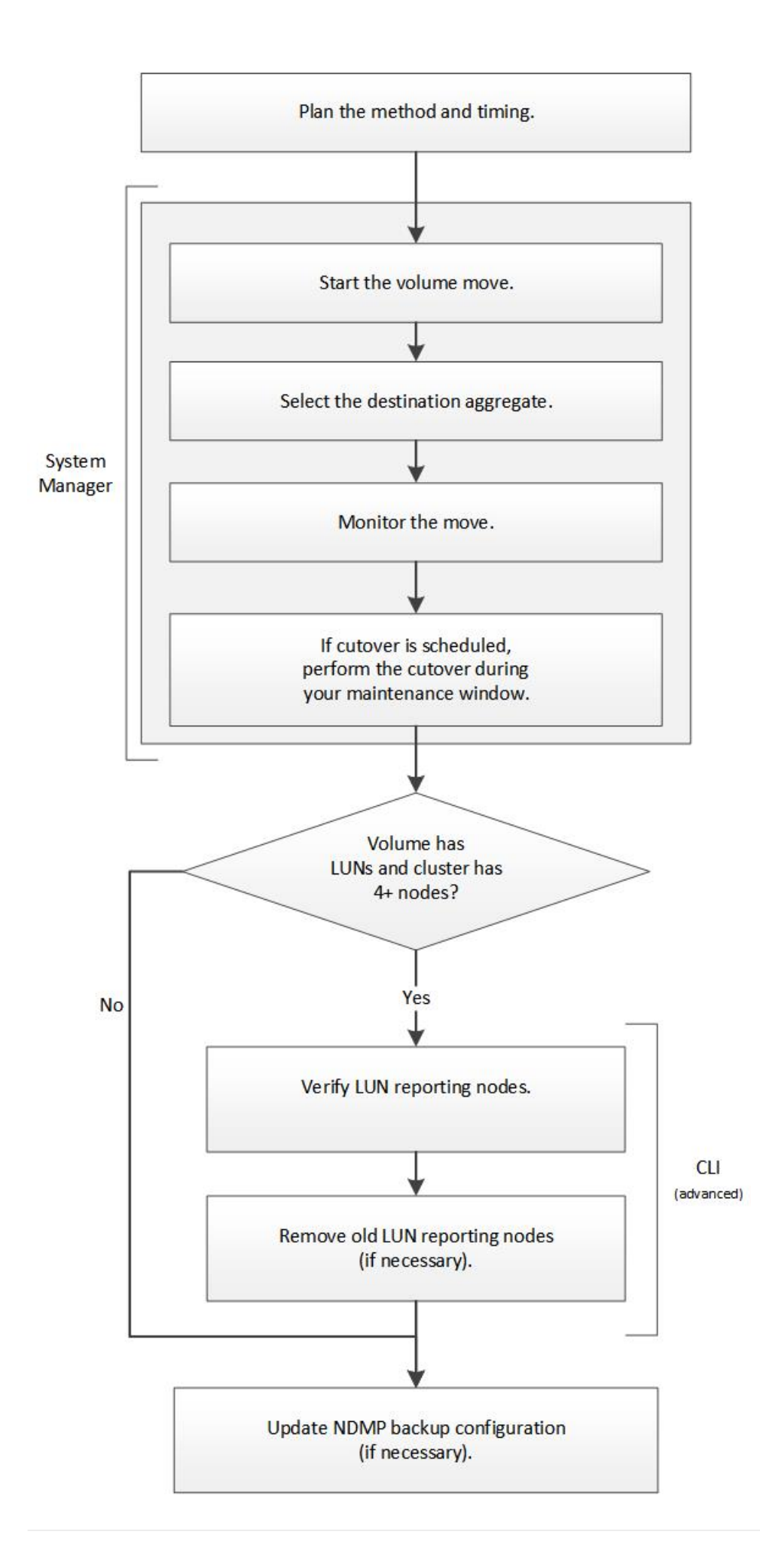

#### **ONTAP** でこれを行うその他の方法

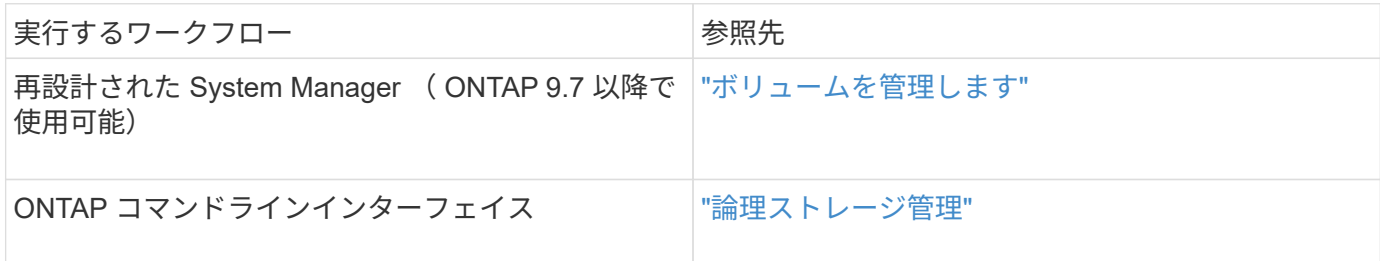

ボリューム移動の方法とタイミングを計画します

ONTAP 9.7 以前では、 ONTAP System Manager の *classic* インターフェイスを使用して ボリュームを移動し、手動カットオーバーを実施するかどうかを決定できます。LUN レ ポートノードを更新する必要がある場合は、コマンドラインインターフェイス( CLI ) の高度な手順を使用する必要があります。必要に応じて、ボリューム移動のタイミング を計画することもできます。

#### このタスクについて

SnapMirror 関係または SnapVault 関係のソースボリュームは、ボリュームのミラーリング中に移動すること ができます。SnapMirror サービスは、ボリューム移動ジョブのカットオーバーフェーズ中に一時的に停止し ます。

デスティネーションボリュームも移動できます。反復フェーズでは、 SnapMirror または SnapVault の更新と ボリューム移動の処理が同時に実行されます。カットオーバーフェーズでのカットオーバーの実行について は、カットオーバーと SnapMirror または SnapVault の更新のうち、先に実行された方から順番に処理されま す。最初の処理が完了するまで、他の処理はブロックされます。

#### 手順

1. 手動カットオーバーが必要かどうかを決定します。

\_cutover\_は 、移動処理が終了 ONTAP したあと、新しいアグリゲートのボリュームからデータの提供を 開始する瞬間です。カットオーバーは自動で開始することも、手動で開始することもできます。

ストレージシステムで変更が発生するタイミングを制御する必要がある場合は、メンテナンス期間中に手 動で移動処理の最終カットオーバーを実行できます。

カットオーバーにシステム停止は必要ありませんが、発生するタイミングを制御するためにメンテナンス 期間を使用できます。

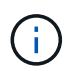

自動カットオーバーと手動カットオーバーのどちらを選択した場合も、ボリューム移動は 無停止で実行されます。

2. ボリュームに LUN が含まれており、クラスタが 4 ノード以上の場合は、ボリュームを別の HA ペアに移 動するときに CLI を使用して LUN レポートノードを更新します。

ボリュームに LUN が含まれていない場合や 2 ノードクラスタの場合は、この手順を省略できます。

3. \*オプション:\*次の考慮事項を使用して時間を計画します。

◦ ボリューム移動処理は、クライアントアクセスとシステム全体のパフォーマンスを維持しながら、バ ックグラウンドで無停止で実行するように設計されているため、予想よりも時間がかかることがあり ます。

たとえば、 ONTAP はボリューム移動処理に使用できるリソースを調整します。

- 移動をできるだけ短時間で実行するには、クラスタのアクティビティが少ない時間を選択する必要が あります。特に次のアクティビティを選択する必要があります。
	- ボリュームに対する I/O 処理
	- コントローラの CPU 使用率が 50% 未満の場合など、バックグラウンドリソースを使用するジョ ブ
	- クラスタインターコネクトを使用するジョブ
- ボリュームのオフライン化、制限、または削除、 SnapMirror の再同期、解除、 リストア、 Snapshot リストアのいずれかを実行できます。

これらの処理が実行されている場合は、完了するまで待ってから移動を開始する必要があります。

- ボリューム移動処理の実行中は、スイッチオーバーは実行できますが MetroCluster スイッチバックは 実行できません。
- スイッチオーバーされたサイトに属するボリュームに対してボリューム移動処理を実行中の場合、 MetroCluster のスイッチバックはブロックされます。稼働しているサイトのローカルボリュームに対 してボリューム移動処理を実行中の場合、スイッチバックはブロックされません。
- MetroCluster の強制的なスイッチオーバーは、ボリューム移動処理を実行中も実行できます。

#### 関連情報

["](#page-8-0)[ボリューム移動後の](#page-8-0) [LUN](#page-8-0) [レポートノードの確認](#page-8-0)["](#page-8-0)

#### **System Manager** を使用してボリュームを移動する

ONTAP 9.7 以前の場合に ONTAP の System Manager の *classic* インターフェイスを使 用すると、ボリュームとデスティネーションアグリゲートを選択してボリューム移動処 理を開始し、必要に応じてボリューム移動ジョブを監視することにより、ボリュームを 移動できます。System Manager を使用すると、ボリューム移動処理が自動的に完了し ます。

作業を開始する前に

ボリューム移動処理の実行前と実行後に、ソースアグリゲートとデスティネーションアグリゲートの使用可能 なスペースを確認する必要があります。

このタスクについて

ボリューム移動処理は、同じクラスタ内でのみサポートされます。また、ボリュームの移動先のアグリゲート と移動元のアグリゲートが同じ Storage Virtual Machine ( SVM )にある必要があります。ボリュームを移動 してもクライアントアクセスが中断されることはありません。

#### 手順

1. [\* Volumes (ボリューム) ] ウィンドウに移動します。

- 2. 移動するボリュームを選択し、 \* Actions \* > \* Move \* をクリックします。
- 3. デスティネーションアグリゲートを選択し、ボリューム移動処理を開始します。
	- a. 使用可能なアグリゲートのリストからデスティネーションアグリゲートを選択します。このリストに は、必要な容量があるアグリゲートのみが表示されます。

アグリゲートの使用可能なスペース、合計スペース、 RAID タイプ、ストレージタイプを確認する必 要があります。たとえば、ボリュームのパフォーマンス特性を変更することが目的であれば、必要な ストレージタイプのアグリゲートの中から選択できます。

b. 「 \* 移動」をクリックし、もう一度「 \* 移動」をクリックして、ボリューム移動操作を続行すること を確認します。

<span id="page-7-0"></span>ボリューム移動ジョブを監視する場合は、ボリュームの移動ダイアログボックスを表示したままにし ます。

- 4. オプション: ボリューム移動ジョブを監視します。
	- a. [ ボリュームの移動 \* ] ダイアログボックスで、ボリューム移動ジョブの \* ジョブ ID \* へのリンクをク リックします。
	- b. ボリューム移動ジョブを探し、ステータス \* 列の情報を確認します。

このジョブは、データの初回のベースライン転送やカットオーバー試行の開始など、いくつかのフェ ーズのいずれかになります。

241 03/05/2015 07:3... Volume Move node1-1 running Move "vol1" in V... Cutover Started:(1 of 3 attempts) Transferring final da...

c. [\* ジョブ \* ] ウィンドウで [\* 更新 ] をクリックすると、更新されたジョブのステータスが表示されま す。

241 03/05/2015 07:3... Volume Move | node1-1 | success | Move "vol1" in V... | Complete: Successful [0]

ジョブステータスがに変わります。 Complete: Successful ボリューム移動処理が終了したとき。

- 5. ボリューム移動ジョブがカットオーバー保留フェーズに移行したら、手動カットオーバーを実行します。
	- a. [\* Volumes] ウィンドウで、ボリューム移動ジョブを開始したボリュームを選択します。
	- b. ボリュームのカットオーバーを開始します。

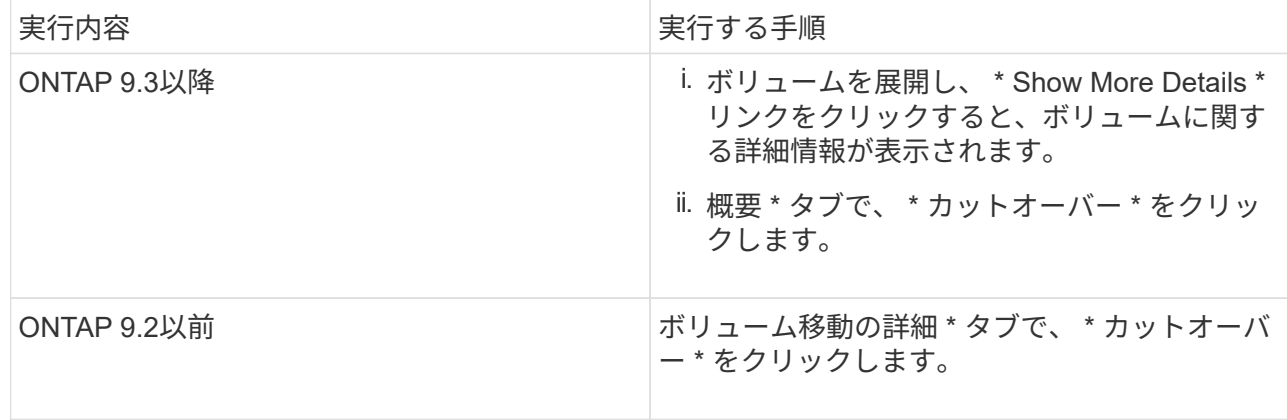

- c. カットオーバー \* ( \* Cutover \* )ダイアログボックスで、 \* 詳細オプション \* ( \* Advanced Options \*) をクリックします。
- d. カットオーバー操作とカットオーバー期間を指定します。

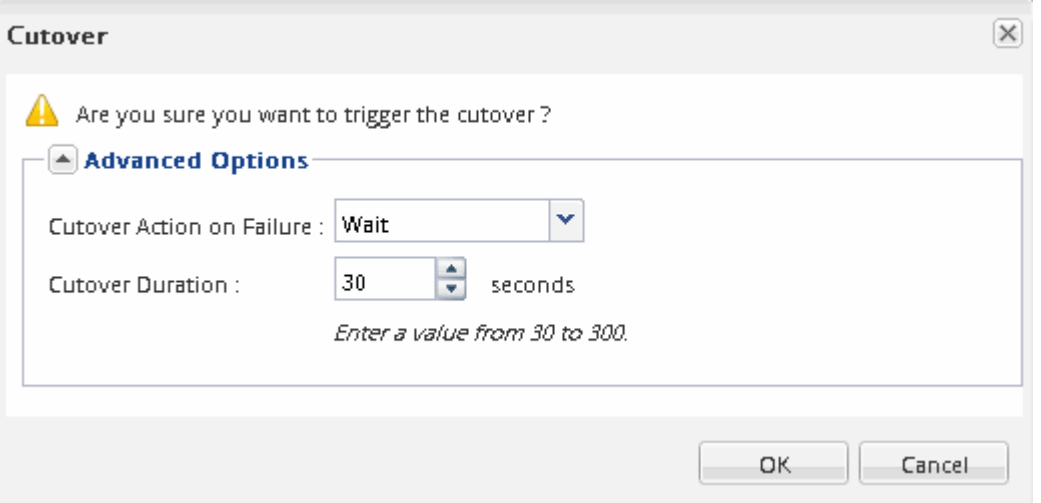

e. [OK] をクリックします。

6. 繰り返します [ステップ](#page-7-0)[4](#page-7-0)。

<span id="page-8-0"></span>ボリュームの移動後に **LUN** レポートノードを確認

LUN レポートノードを追加して、最適化された LUN パスを維持することができます。

LUN を含むボリュームを別のハイアベイラビリティ( HA) ペアのデスティネーションアグリゲートに移動 する場合 ONTAP 、選択的 LUN マップのレポートノードリストに HA ペアが自動的に追加されます

作業を開始する前に

デスティネーションノードとその HA パートナーに 1 つずつ、 2 つの LIF を設定する必要があります。

このタスクについて

この手順は、ボリュームを HA ペアから別の HA ペアに移動する場合にのみ必要です。2 ノードクラスタ構成 や MetroCluster 構成など、同じ HA ペアの別のノードにボリュームを移動する場合は、この手順を省略でき ます。

手順

1. デスティネーションノードとそのパートナーノードがボリュームのレポートノードリストに含まれている ことを確認します。ノードがレポートノードリストにない場合は、デスティネーションノードとそのパー トナーノードをボリュームのレポートノードリストに追加します。

lun mapping add-reporting-nodes

- 2. ホストから再スキャンを実行して、新しく追加したパスを検出します。
- 3. 新しいパスを MPIO 構成に追加します。
- 4. レポートノードリストから、前の LUN 所有者とそのパートナーノードを削除します。

lun mapping remove-reporting-nodes -remote-nodes -vserver vserver name -path

lun path -igroup igroup name

5. ホストを再スキャンして古いパスが削除されたことを確認します。

ホストを再スキャンする手順については、ホストのマニュアルを参照してください。

ボリュームを移動したら、 **LUN** レポートノードを更新します

LUN を含むボリュームを別の HA ペアに移動した場合は、すべてのリモートノードを選 択的 LUN マップ( SLM )のレポートノードリストから削除する必要があります。これ により、 LUN マップには所有者ノードとその HA パートナーだけが含まれるようにな り、最適化された LUN パスのみが使用されるようになります。

このタスクについて

この手順は、ボリュームを HA ペアから別の HA ペアに移動した場合にのみ必要です。ボリュームが同じ HA ペアの別のノードにある場合は、この手順を省略できます。

手順

1. を使用して、すべてのリモートノードをレポートノードリストから削除します。 lun mapping remove-reporting-nodes コマンドにを指定します -remote-nodes パラメータ

cluster1::> lun mapping remove-reporting-nodes -vserver SVM1 -volume vol1 -igroup ig1 -remote-nodes true

2. を使用して、LUNマップに所有者ノードとそのパートナーのみが含まれていることを確認します。 lun mapping show コマンドにを指定します -fields reporting-nodes パラメータ

cluster1::> lun mapping show -vserver SVM1 -volume vol1 -fields reporting-nodes vserver path igroup reporting-nodes -------- ----------- -------- --------------------------------------------- SVM1 /vol/vol1 ig1 cluster1-3,cluster1-4

- 3. ホストオペレーティングシステムの古いデバイスのエントリを削除します。
- 4. ホストから再スキャンを実行して、ホストの使用可能なパスを更新します。

ホストを再スキャンする手順については、ホストのマニュアルを参照してください。

ボリューム移動後に **NDMP** バックアップを更新する

移動したボリュームが特定の設定の NDMP を使用してテープにバックアップされていた 場合、ボリュームの移動後に次のいずれかの操作を実行して、ボリュームのバックアッ プを引き続き正常に続行することができます。 ベースラインを作成するか、移動したボ

リュームを含むノードにバックアップ LIF を移行します。

このタスクについて

•この手順は、バックアップアプリケーションが Cluster Aware Backup ( CAB )拡張をサポートしておら ず、バックアッププロセスがノードを対象とした NDMP を使用している場合にのみ必要です。

バックアップアプリケーションが CAB をサポートしており、 SVM を対象とした NDMP モードを使用す るように設定されている場合は、この手順を省略できます。

• どちらか一方の操作を実行する必要があります。両方を実行することはできません。

手順

- バックアップアプリケーションから、新しいベースラインを作成します。
- バックアッププロセスに設定されている LIF を特定し、その LIF をボリュームが属するノードに移行しま す。

Copyright © 2024 NetApp, Inc. All Rights Reserved. Printed in the U.S.このドキュメントは著作権によって保 護されています。著作権所有者の書面による事前承諾がある場合を除き、画像媒体、電子媒体、および写真複 写、記録媒体、テープ媒体、電子検索システムへの組み込みを含む機械媒体など、いかなる形式および方法に よる複製も禁止します。

ネットアップの著作物から派生したソフトウェアは、次に示す使用許諾条項および免責条項の対象となりま す。

このソフトウェアは、ネットアップによって「現状のまま」提供されています。ネットアップは明示的な保 証、または商品性および特定目的に対する適合性の暗示的保証を含み、かつこれに限定されないいかなる暗示 的な保証も行いません。ネットアップは、代替品または代替サービスの調達、使用不能、データ損失、利益損 失、業務中断を含み、かつこれに限定されない、このソフトウェアの使用により生じたすべての直接的損害、 間接的損害、偶発的損害、特別損害、懲罰的損害、必然的損害の発生に対して、損失の発生の可能性が通知さ れていたとしても、その発生理由、根拠とする責任論、契約の有無、厳格責任、不法行為(過失またはそうで ない場合を含む)にかかわらず、一切の責任を負いません。

ネットアップは、ここに記載されているすべての製品に対する変更を随時、予告なく行う権利を保有します。 ネットアップによる明示的な書面による合意がある場合を除き、ここに記載されている製品の使用により生じ る責任および義務に対して、ネットアップは責任を負いません。この製品の使用または購入は、ネットアップ の特許権、商標権、または他の知的所有権に基づくライセンスの供与とはみなされません。

このマニュアルに記載されている製品は、1つ以上の米国特許、その他の国の特許、および出願中の特許によ って保護されている場合があります。

権利の制限について:政府による使用、複製、開示は、DFARS 252.227-7013(2014年2月)およびFAR 5252.227-19(2007年12月)のRights in Technical Data -Noncommercial Items(技術データ - 非商用品目に関 する諸権利)条項の(b)(3)項、に規定された制限が適用されます。

本書に含まれるデータは商用製品および / または商用サービス(FAR 2.101の定義に基づく)に関係し、デー タの所有権はNetApp, Inc.にあります。本契約に基づき提供されるすべてのネットアップの技術データおよび コンピュータ ソフトウェアは、商用目的であり、私費のみで開発されたものです。米国政府は本データに対 し、非独占的かつ移転およびサブライセンス不可で、全世界を対象とする取り消し不能の制限付き使用権を有 し、本データの提供の根拠となった米国政府契約に関連し、当該契約の裏付けとする場合にのみ本データを使 用できます。前述の場合を除き、NetApp, Inc.の書面による許可を事前に得ることなく、本データを使用、開 示、転載、改変するほか、上演または展示することはできません。国防総省にかかる米国政府のデータ使用権 については、DFARS 252.227-7015(b)項(2014年2月)で定められた権利のみが認められます。

#### 商標に関する情報

NetApp、NetAppのロゴ、<http://www.netapp.com/TM>に記載されているマークは、NetApp, Inc.の商標です。そ の他の会社名と製品名は、それを所有する各社の商標である場合があります。